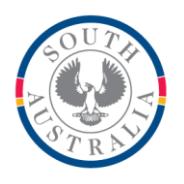

## **Government of South Australia**

**Department for Education** 

#### **BOOKMARK**

**IT Services** 14th Floor R11/41 GPO Box 1152<br>Education Centre Adelaide SA 5001 **Education Centre** 31 Flinders Street Adelaide SA 5000 DX56404

Web: http://bookmark.central.sa.edu.au Email: decd.bookmark@sa.gov.au Tel: 08 8226 1541 or 1800 261 541 Fax: 08 8410 2856

# **BOOKMARK FACT SHEET**

## **Due Dates**

January 2019

Bookmark uses two types of Due Dates:

- **Duration due date** A number-of-days loan period. Bookmark automatically calculates the due date based on the number of days specified.
- **Fixed due date** a set time, such as the end of term of end of the year.

The due date to be assigned when items are issued are based on:

- The Borrower's Type Category
- An Item's due date category
- Holiday dates
- Final due dates

Due dates are normally determined by a borrower's Borrower Type Category (BTC). Each BTC has a due date, which is either a number indicating a loan period or a set date.

But what if a certain type of item needs to be leant for the entire year or for only overnight? Item due date catgories are special, exception-to-the-rule dates. These *override* the BTC due dates. Item due dates can be used for items that are always borrowed until the end of the year, regardless of the BTC, or overnight only or other special cases. Up to 20 "Item due date categories" (DDC) are available. These are assigned to items when catalogued.

In addition to these two broad areas – borrower and item due dates - special due dates for specific *item types* can be assigned to each borrower type. This allows musical instruments, for example, to be borrowed until the end of the term for one type of borrower or until the end of the year for another type.

*Holiday dates* – times when the library is closed. Any due date normally "landing" during a holiday time is automatically advanced to the same day of the week following the holiday.

*Final due dates* – dates past which a due date is not permitted. Applies only to loanperiods. Stops borrowing after that date.

#### **Questions to ask…**

- What due dates do I want for each of my borrower type categories?
- Do I need any special due dates for different types of material for each borrower type?
- Do I need any special due dates for items that will over-ride these?
- Do I need a final end-of-year date, past which borrowing is not allowed?
- Do I need end-of-term due dates, past which due dates are not assigned?

#### **Borrower Due Dates**

Due dates assigned to borrower types are the core of the due date system.

Each borrower belongs to a Borrower Type Category (BTC). Each BTC can have its own default due date as well as special due dates for different item types.

Borrower Due Dates can be set up either in the Borrower Type editing window or the special Due Dates window.

#### *Setting Due Dates against Borrower Types*

Go to Borrowers then click on Authority Lists. (Alternately, go to Controls then click on Borrower Lists.) Click on Borrower Types.

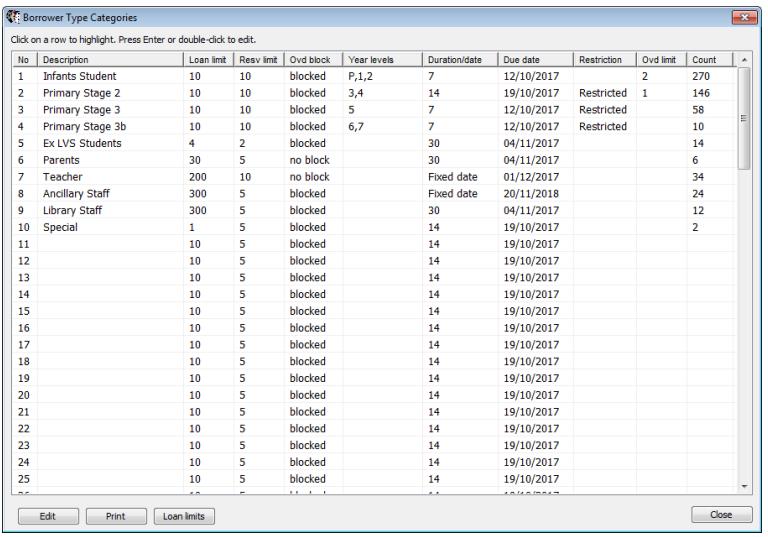

Note: your borrower type categories can be different to those shown in this example screenshot.

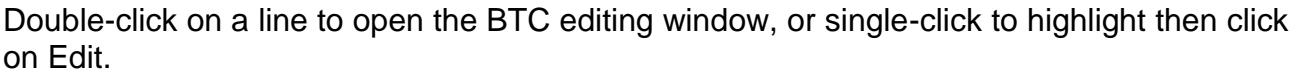

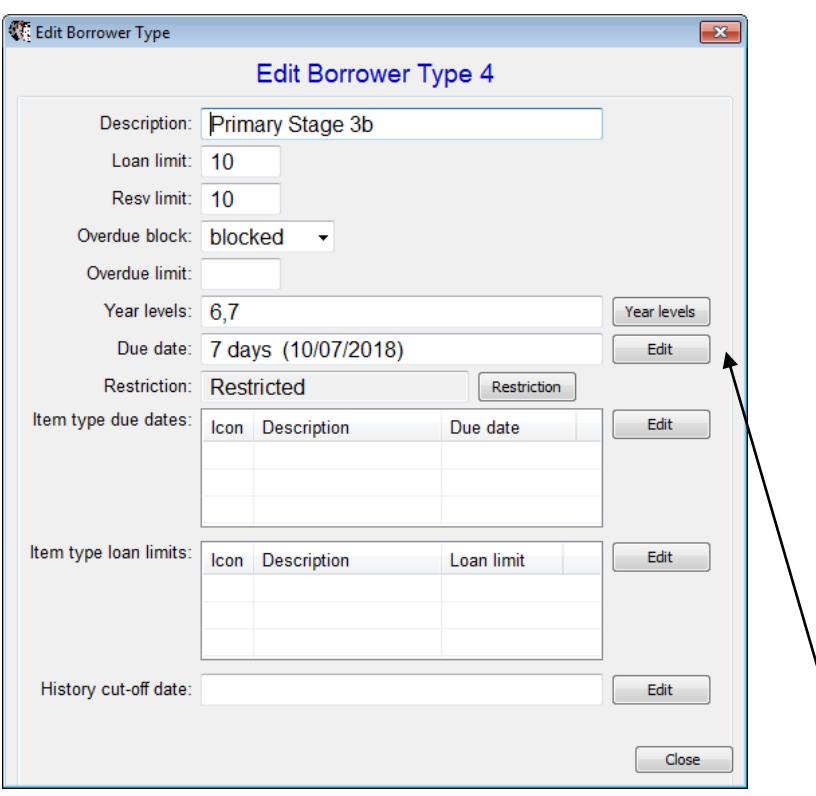

To set the default, normal due date, click on the Edit button to the right of the "Due date:" line.

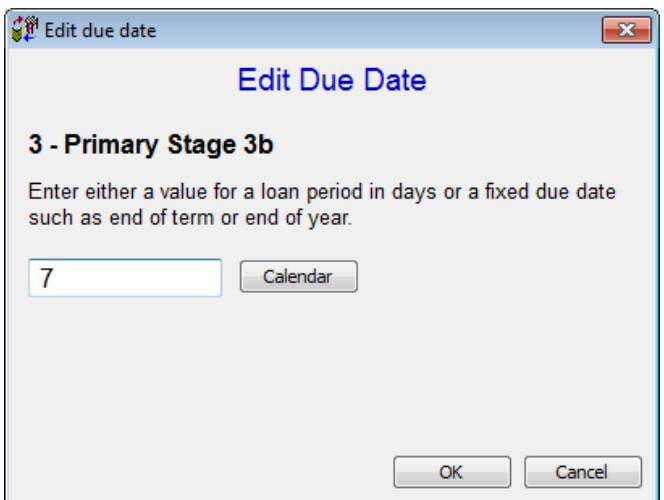

Enter either the number of days of the loan – e.g. 7, 14, 21, etc or any number (do not type the word "days"). This generates a "loan period" or "number of days loan". Alternately, type in a specific date. Example: 14/01/2018. This makes "fixed date" that does not change

from one day to the next. This is useful for end of year, end of term or other non-changing due dates.

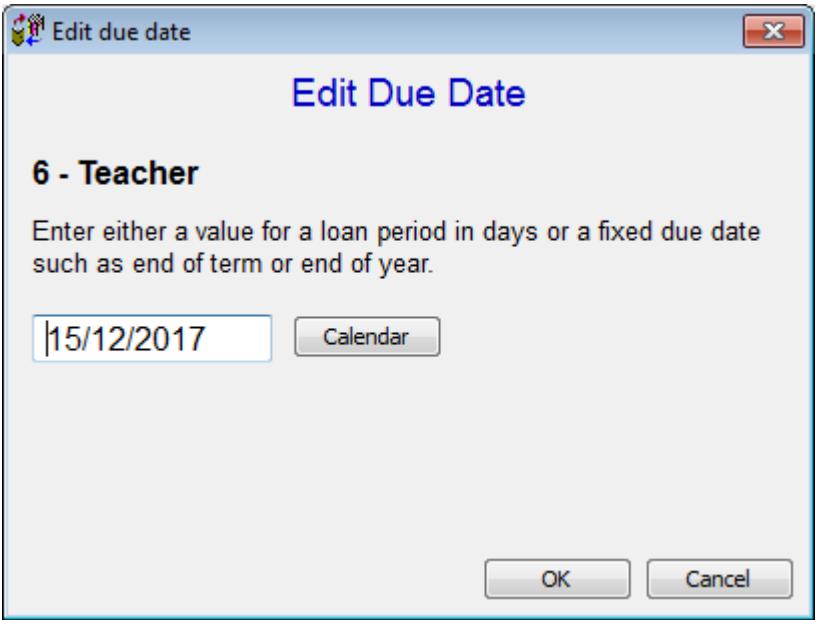

The Calendar button can be used instead.

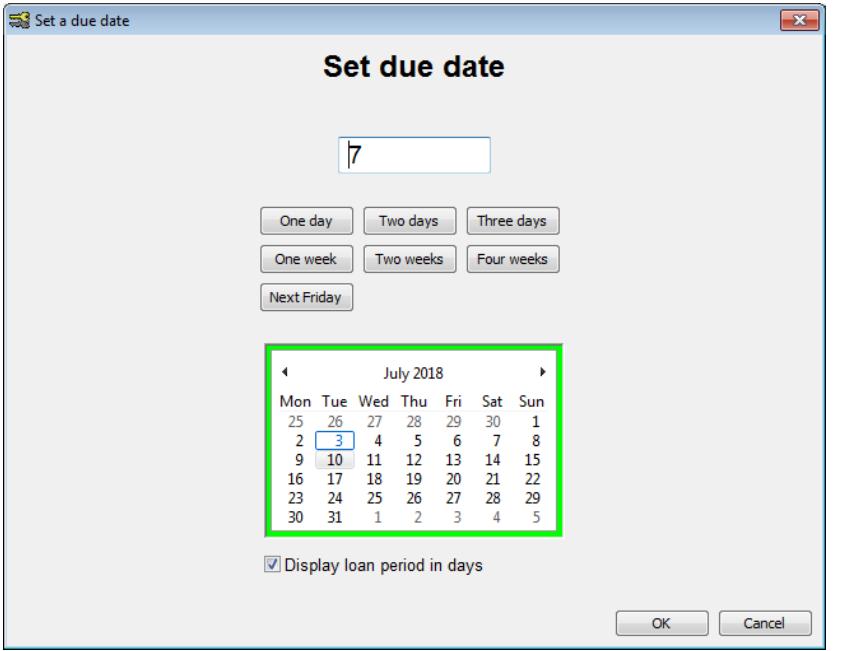

When OK is clicked on the Edit Due Date window, the value is displayed on the BTC grid.

### **Item Type Due Dates**

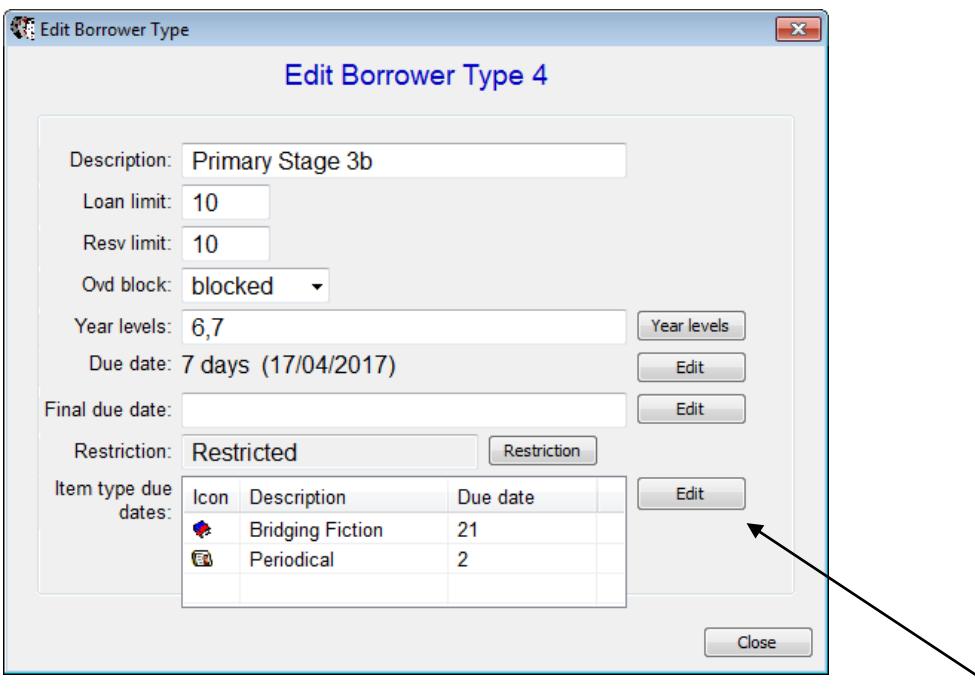

Each BTC can have special due dates based on item types. These are used to sent a nonstandard due date for something like DVDs or magazines.

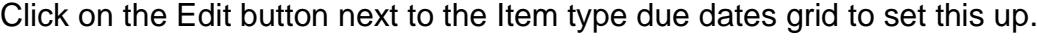

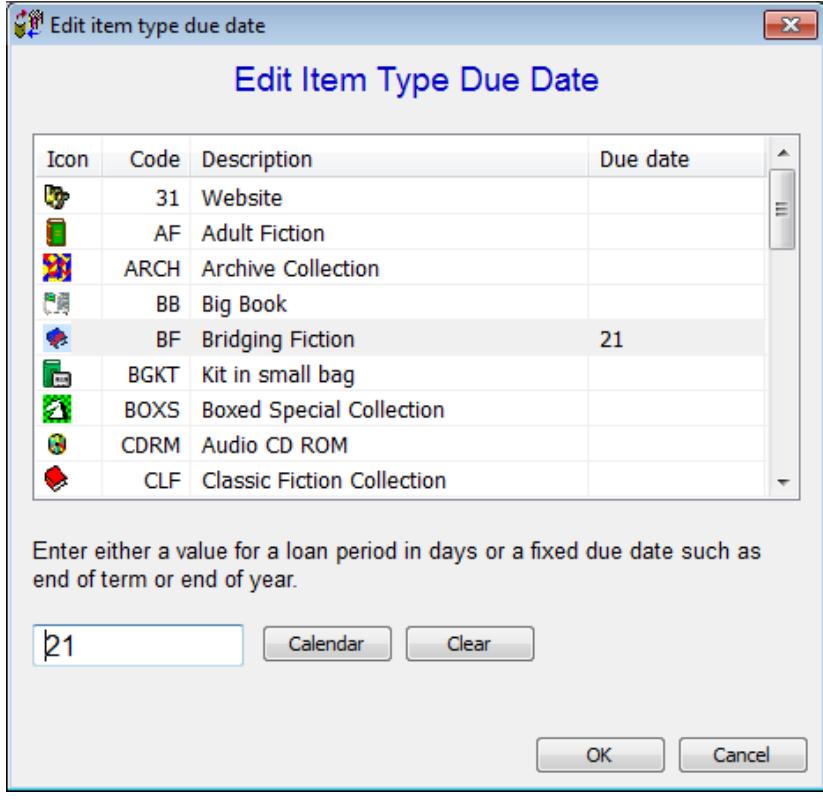

Click on the Item Type line then enter the loan period or fixed due date. Press Enter to set into the grid.

When this category of borrower borrows an item of that type, the date set here overrides the regular due date and is assigned.

To remove a date, just make the line blank and Enter.

#### **Edit Due Dates**

In addition to the due date controls in Borrower Types, a special Due Dates window is also available. This not only allows changing the borrower type due dates but also the item due date categories, the holiday dates and final due dates.

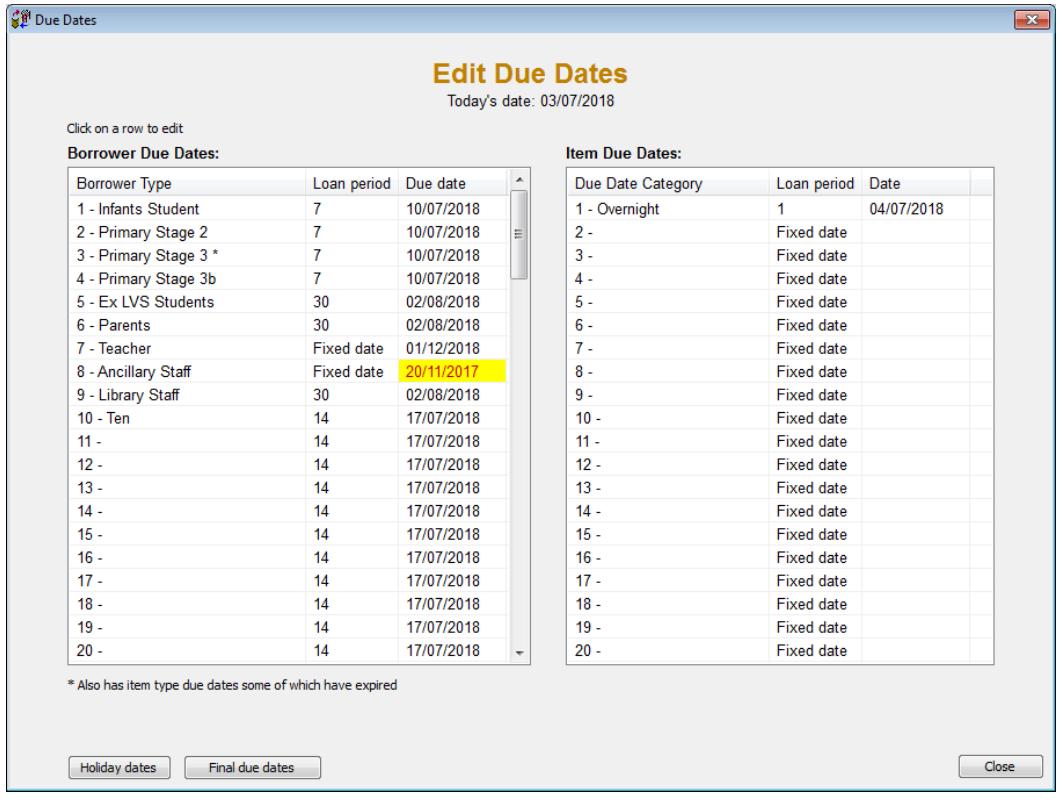

Click on Controls then on Due Dates.

To edit a borrower due date, single click on any of the lines in the left list.

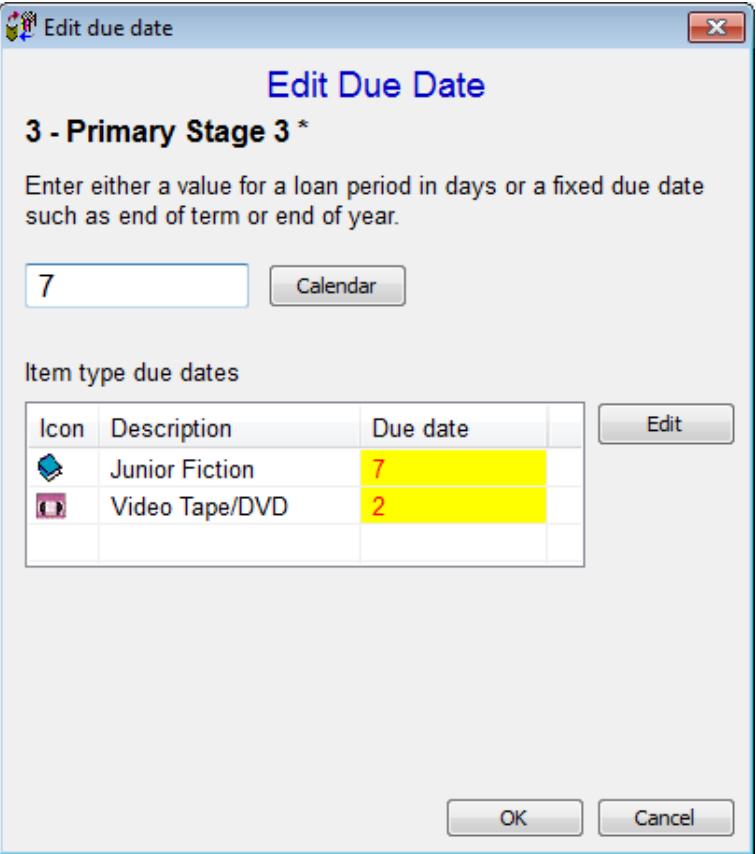

Enter the loan period in days or the fixed date in the first editbox.

Click on Edit to assign or change item type due dates for this borrower type category.

Click OK to save.

To create or edit an item Due Date Category (DDC), click on any row on the right side.

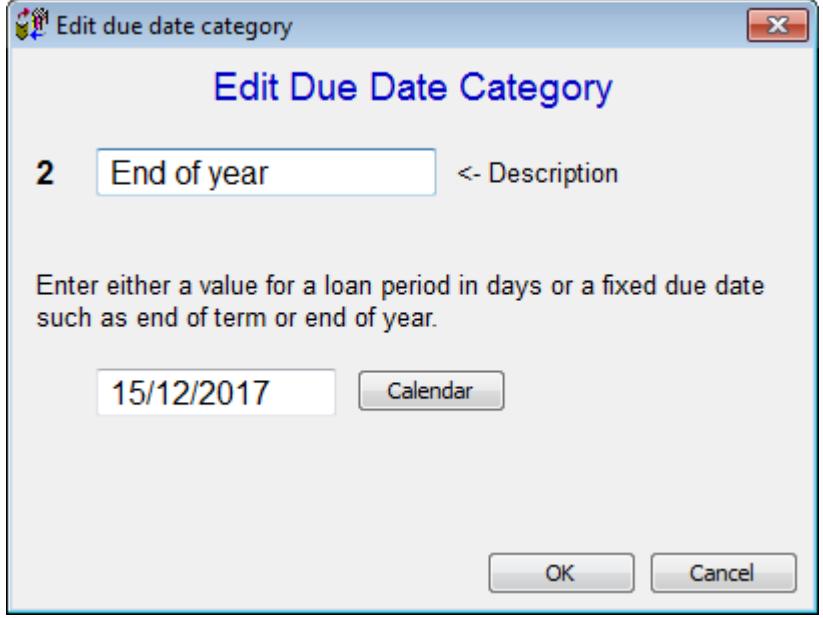

If blank, enter a description for this category.

Enter a loan period or fixed due date for this category.

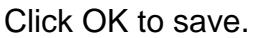

An item can be assigned a DDC *when cataloguing* the item.

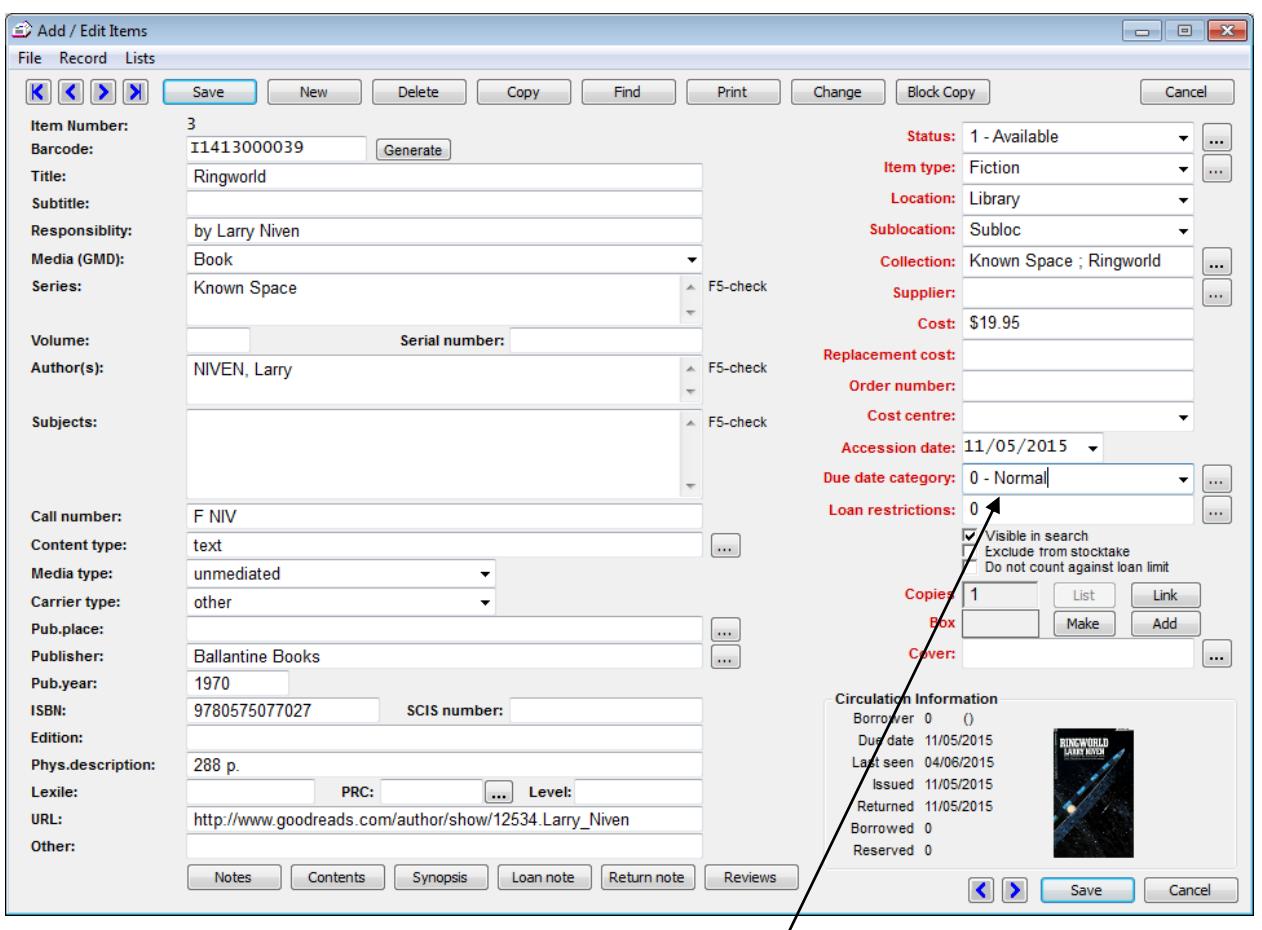

Use the Due Date Category dropdown list to assign.

0 – Nomal means to use the borrower's due date. This is the default.

Assigning any other value tells Circulation to use that due date category instead when the item is leant. This due date overrides the borrower dates, including the item types ones.

Save the item to store it.

Global Change can be used to mass-assign due date categories.

#### **Holiday Dates**

These date ranges specify with the library is closed. They are not the dates when the library is open.

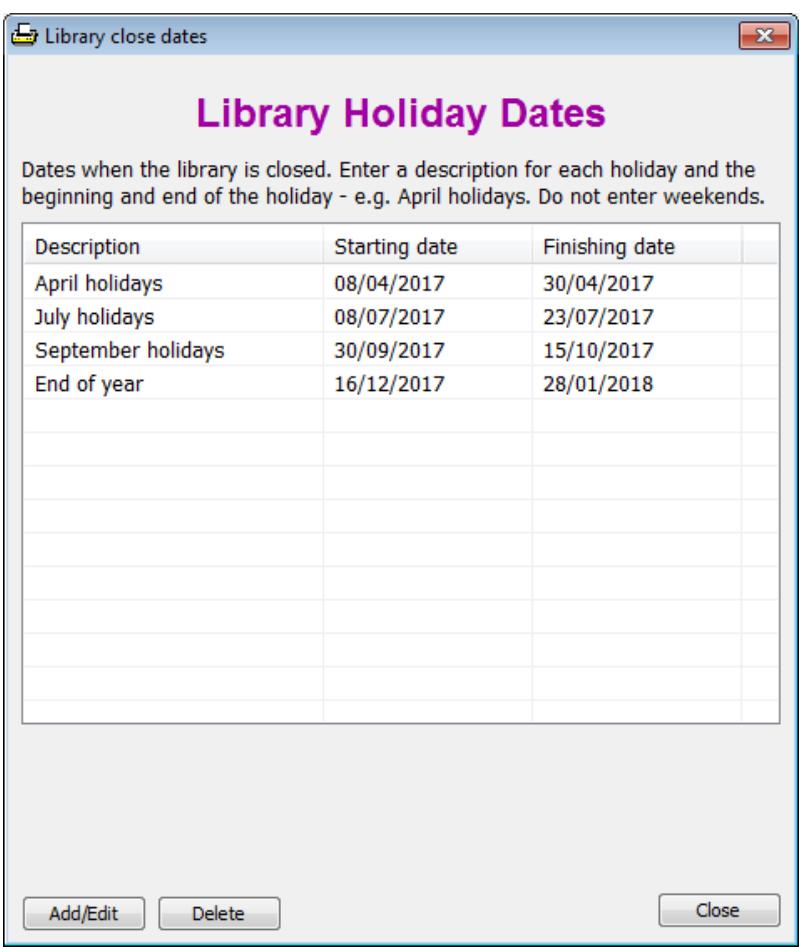

Click on a line to open the add/edit holiday date window.

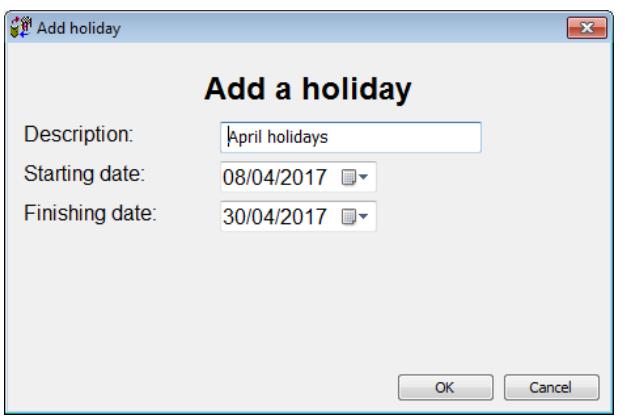

Enter a description and the start and end of the library-closed period. Click OK to save.

Note: holiday dates must be manually updated every year!

### **Final Due Date**

A final due date the last date that will be assigned. It is only relevent if a "number of days" loan period is used. If the calculated due date falls past this date, then the final due date is assigned.

If the final due date field is left blank, it is not used and completely ignored.

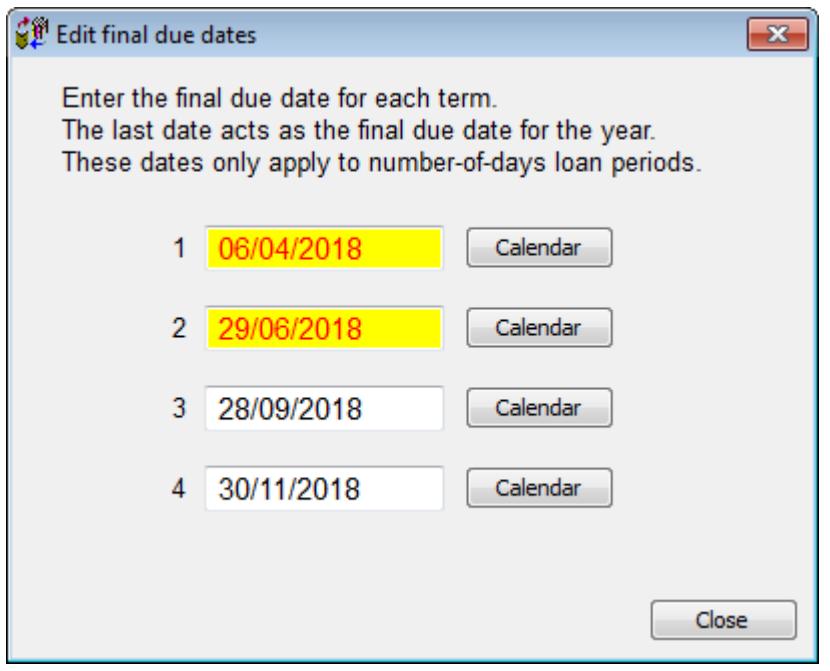

The last due date to be used for each term can be entered, with the very last date acting as an end-of-year date.

All of these can be blank. In which case there is no final due date. Holiday dates then determine the due dates assigned.

If only one date is listed, it acts as an end-of-year due date.

## **Changing Due Dates during Loans – Temporary Due Date**

But, wait! There's more…

When issuing loans, the due date can be changed on-the-fly.

On the loans window in Circulation, press the F12 key.

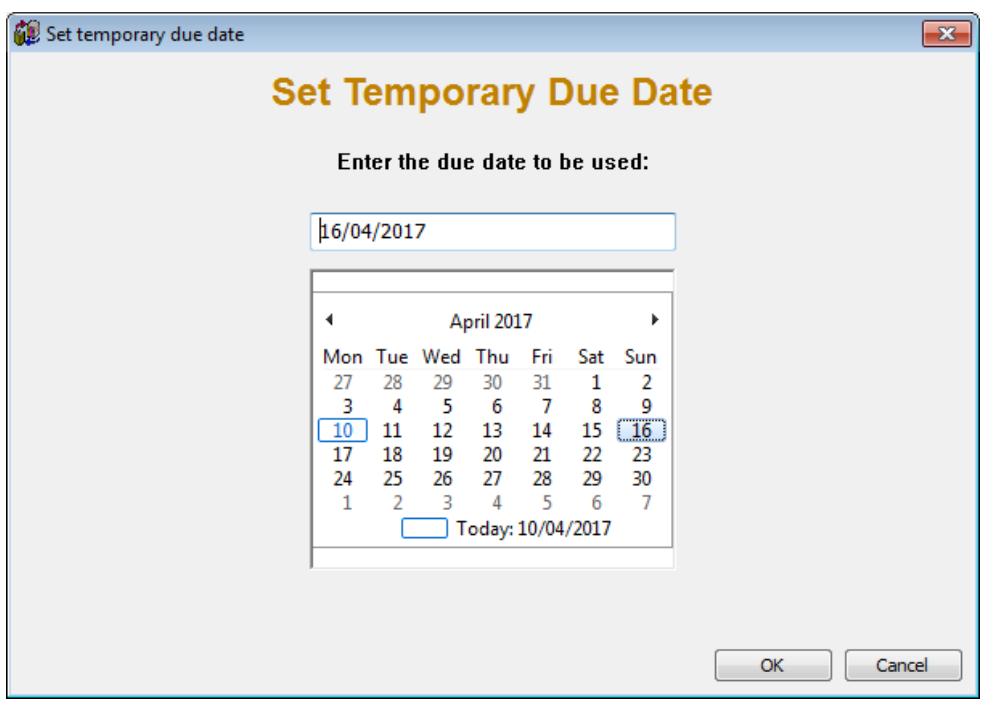

This allows setting a "temporary due date". Once set, it will be applied to all loans to all borrowers until it is either cancelled or Circulation is closed.

To cancel, press F12 again.

This also works after a borrower's barcode has been entered.

## **Changing Due Dates during Loans – One-off Due Date**

After a borrower has been entered in loans, it is also possible to set a specific due date. It overrides all other due dates and is assigned to anythign that borrower is issued.

Click on Options then on SETDATE.

As soon as the borrower is finished, the special date is cancelled. This is different to the temporary due date, which is only cancelled by another F12 keypress.